# **Industrial PoE Plus Outdoor IR IP Camera**

# **ICA-2250VT**

Quick Installation Guide

# **Table of Contents**

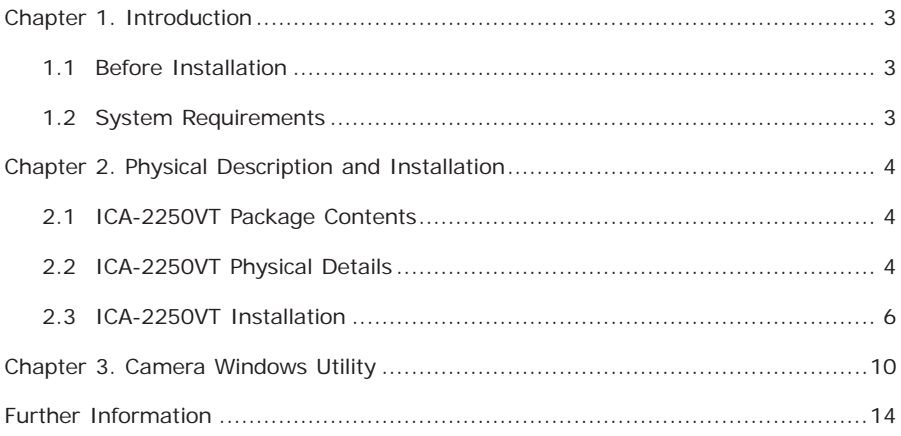

## *Chapter 1. Introduction*

Thank you for purchasing the PLANET Industrial PoE Plus Outdoor IR IP Camera. It is versatile and high image solution of surveillance application for day and night. PLANET ICA-2250VT IP Camera supports multi-profile function that can play simultaneous video streams. This network camera can generate H.264, MPEG-4 and M-JPEG streaming simultaneously for different clients. Moreover, the resolution can be different from one client to another. This state-of-art design is considerable to fit in various network environments.

### **1.1 Before Installation**

Before installation, please be sure to read this quick installation guide and user's manual (CD) carefully to complete machine installation. This guide shows how to quickly set up this camera.

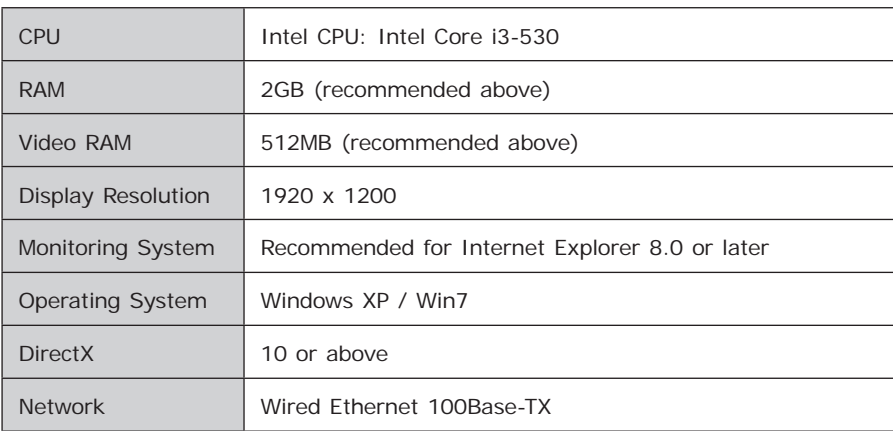

### **1.2 System Requirements**

# *Chapter 2. Physical Description and Installation*

## **2.1 ICA-2250VT Package Contents**

- $\bullet$  ICA-2250VT x 1
- Wall Mounter x 1
- Wall Mounting Kit x 1
- User's Manual CD x 1
- **Quick Installation Guide x 1**

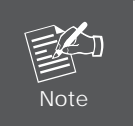

If any of the above items are missing, please contact your dealer immediately.

## **2.2 ICA-2250VT Physical Details**

#### **Inside View of ICA-2250VT**

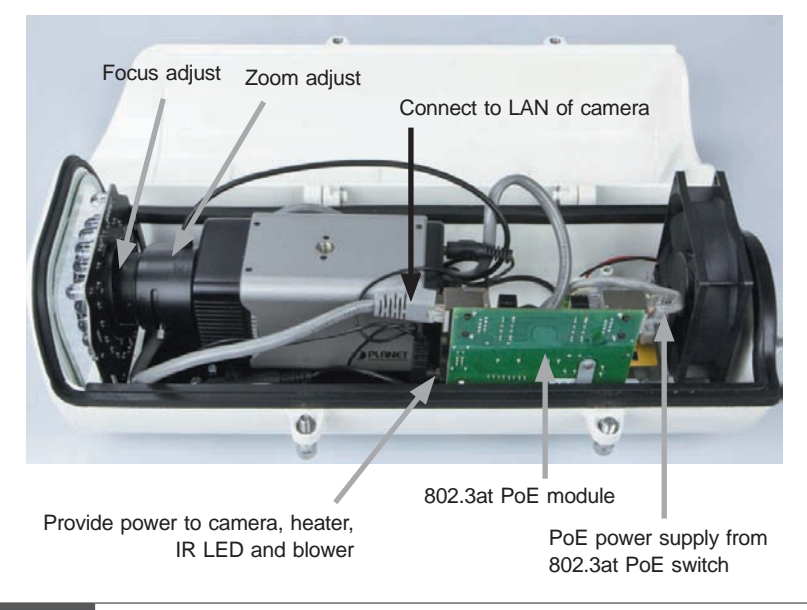

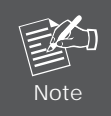

Please don't change cable to avoid camera malfunction if necessary

#### **Rear View**

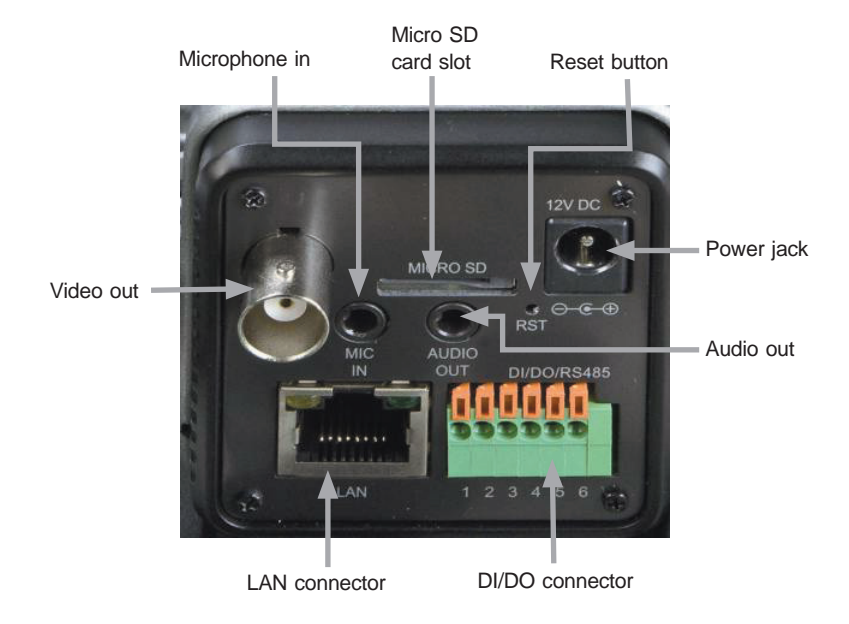

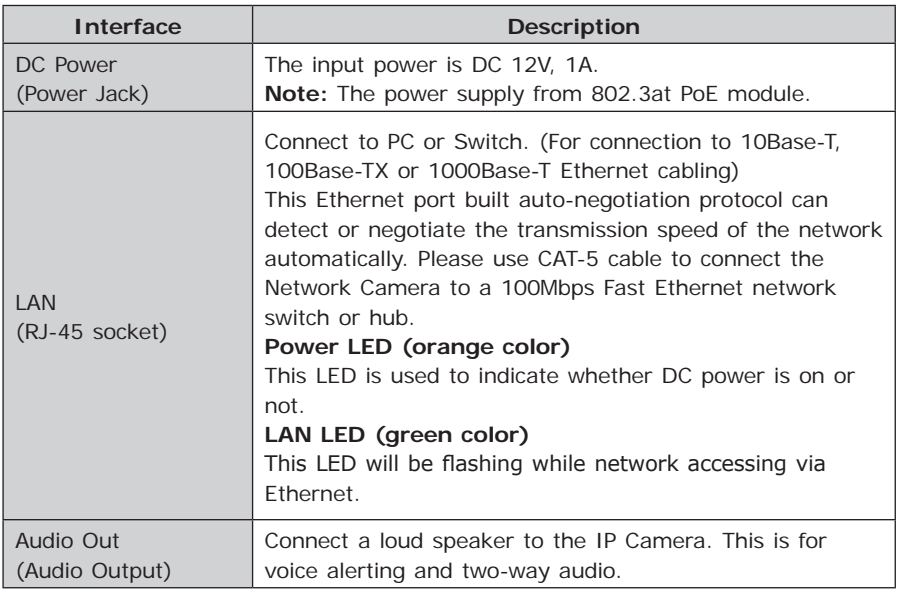

П

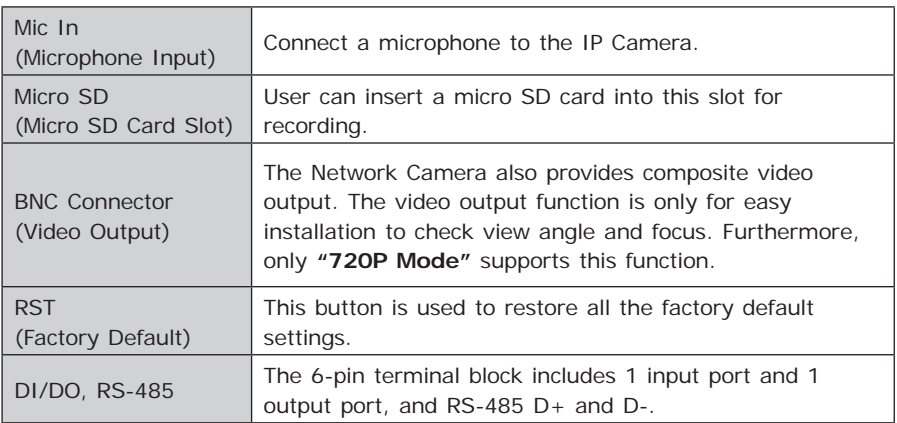

The Camera provides a terminal block with 6 pins of connectors for DI, DO, and RS485. Please refer below for more information.

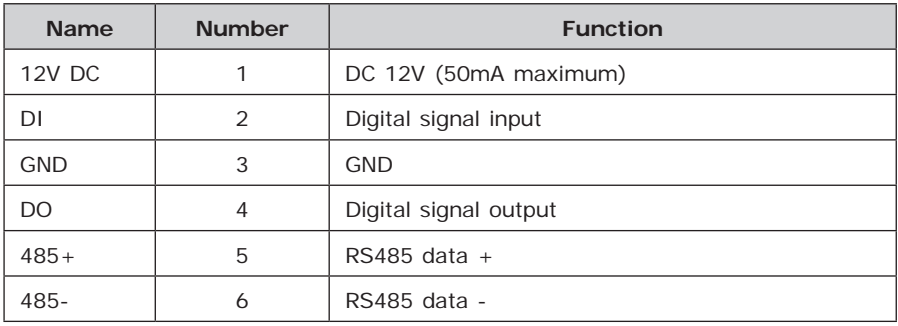

### **2.3 ICA-2250VT Installation**

2.3.1 Take out the ICA-2250VT from the package.

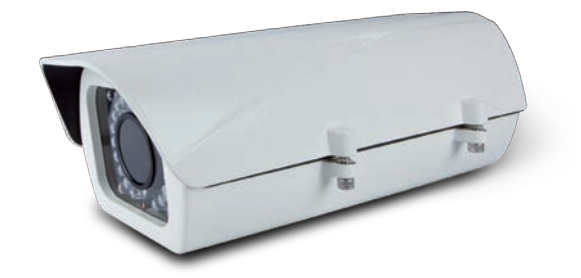

2.3.2 Use the wrench from the wall mounting kit to counterclockwise release the screw and protective cap.

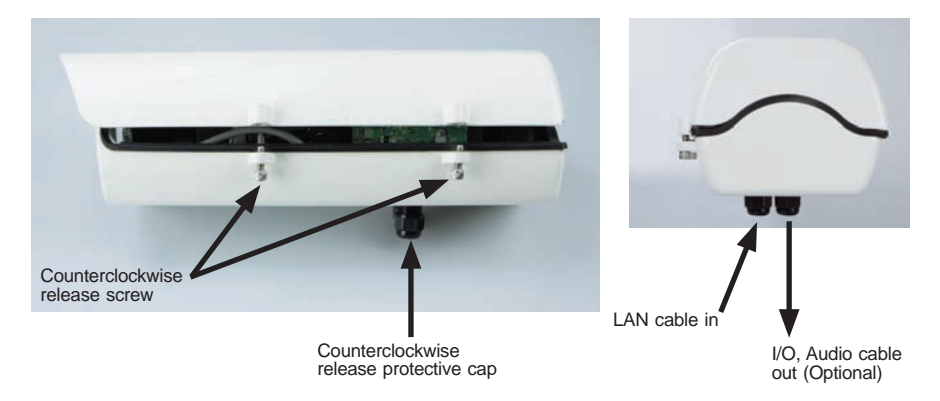

2.3.3 Slide an RJ-45 cable without its plug through the stand and the protective cap. Then fix the RJ-45 plug and connect it to the connector of the PoE module. Please note that the whole RJ-45 cable (with the plug) cannot go through the protective cap. When the setup is completed, user can use PoE tester to test PoE module to check whether the LED works or not.

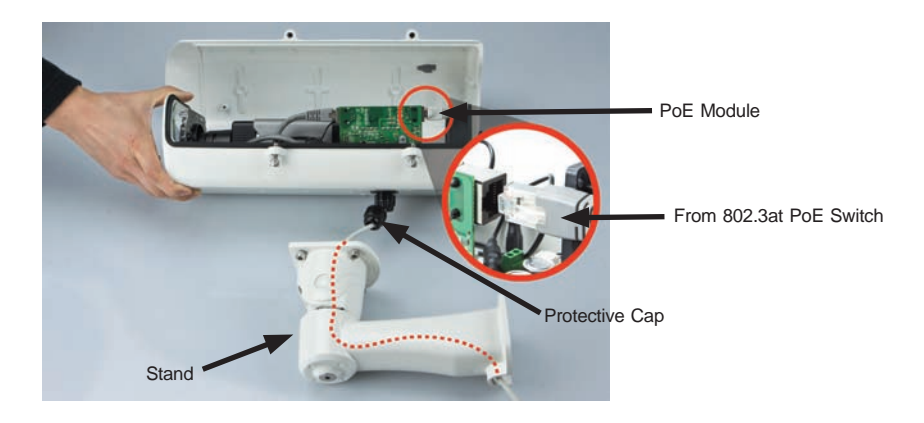

2.3.4 Use the wrench from the wall mounting kit to clockwise tighten the screw and protective cap.

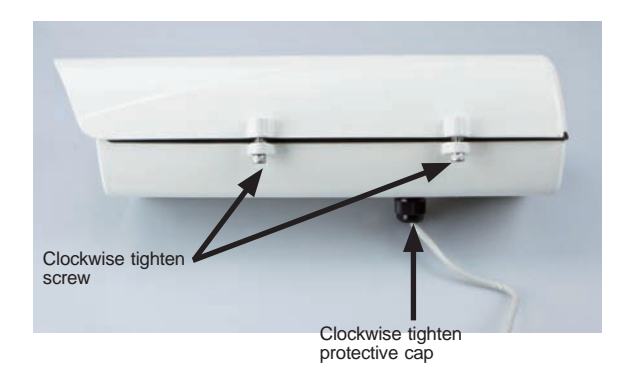

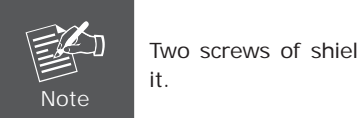

Two screws of shield will effects camera's waterproof. Please notice

2.3.5 Use the wrench to tighten the four screws.

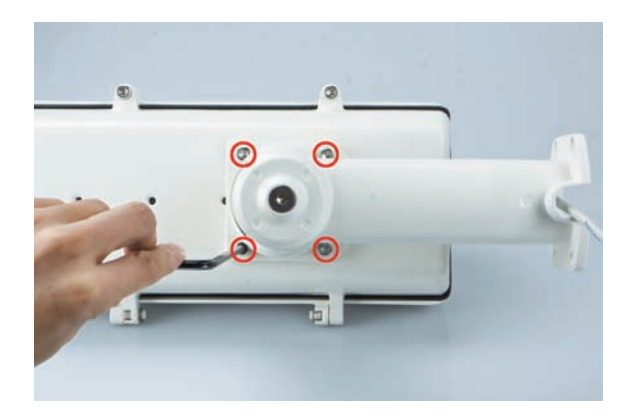

2.3.6 After the above steps have been done, place the ICA-2250VT on the wall with the four screws tightened.

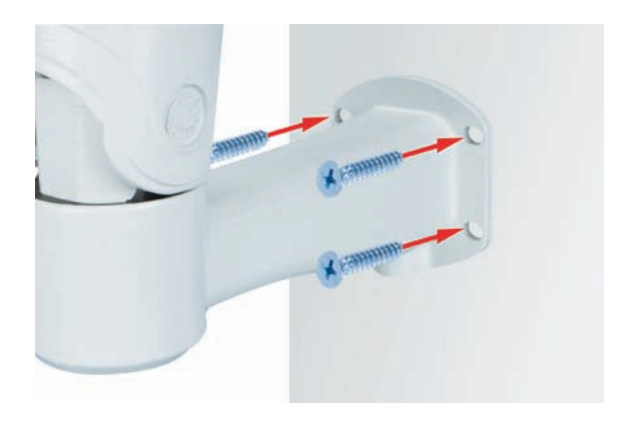

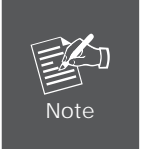

Please make sure the hardware had been located on the wall properly. If the hardware drops down, it is possible make someone injury or hurt. Please check the hardware again after the installation.

- 2.3.7 Now connect it to 802.3at PoE switch by means of the LAN socket located on the ICA-2250VT's back panel via an Ethernet cable to enable to power up the operation.
- 2.3.8 Through the search utility, use PLANET IPWizard II to get the IP of the ICA-2250VT and use browser to connect the ICA-2250VT to the Web.
- 2.3.9 Adjust zoom and focus of the camera to get a perfect video.
- 2.3.10 Done.

## *Chapter 3. Camera Windows Utility*

This chapter shows how to quickly set up your Industrial PoE Plus Outdoor IR IP Camera. The Industrial PoE Plus Outdoor IR IP Camera is with the default settings. However, to help you find the networked camera quickly, the windows utility (PLANET IPWizard II) can search the IP cameras in the network that can help you to configure some basic setting before you start advanced management and monitoring.

Please insert the bundled CD disk into your CD/DVD-ROM drive. When the welcome web page appears, please click your IP camera name on the IP camera list. Then click the PLANET IPWizard II hyperlink to start the PLANET IPWizard II.

#### **Search** function**:**

Press **"Search"** button. PLANET IPWizard II will list all networked devices in the LAN. If the IP camera cannot be found, you may check whether this IP camera is connected to network properly and press the **Search** button again.

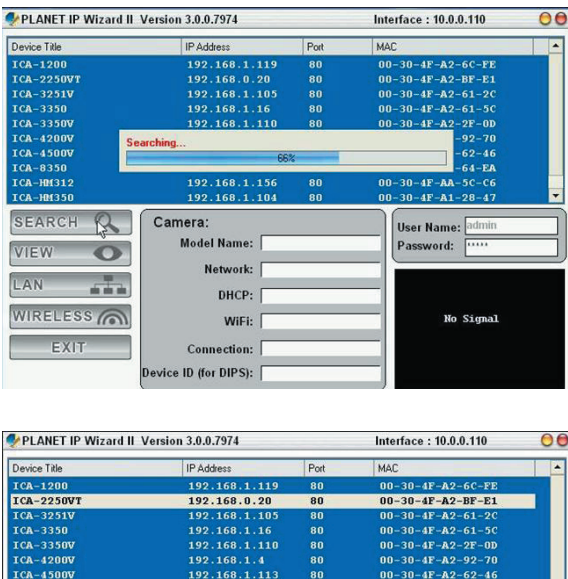

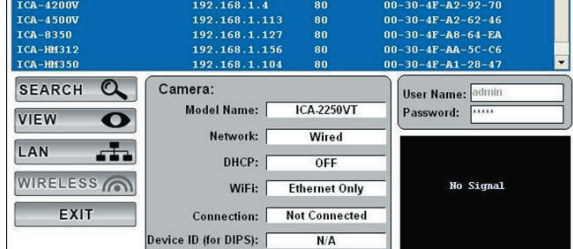

**View** function**:**

If PLANET IPWizard II finds network devices, **View** button will be available. Please select the device you want to view and click the **View** button. Furthermore, you could double-click the left button of mouse to link to the network device by browser.

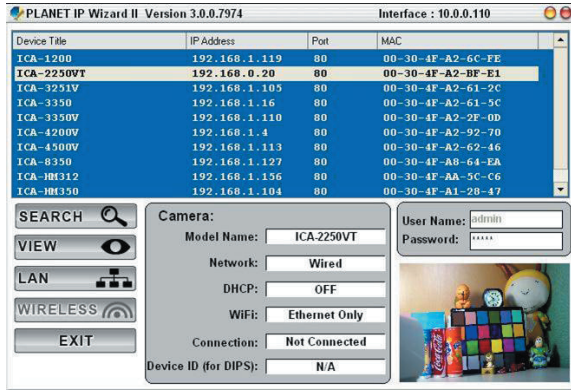

#### **LAN** setting:

The utility featured with **"LAN"** setting function is to help user to modify the IP parameters of the installed network devices. User can step by step set up IP address, user name and password.

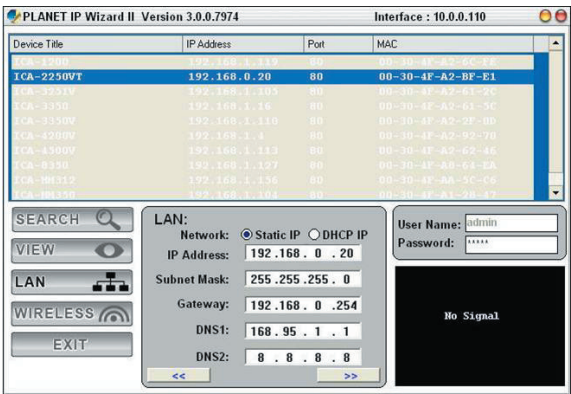

П

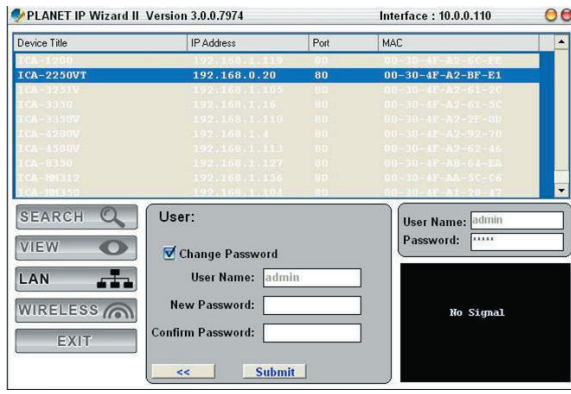

- 1. If no IP address is assigned within 30 seconds, the networked device will automatically assign 192.168.0.20. User may now open your web browser, and key in **http://192.168.0.20** in the address bar of your web browser to log-on IP Camera's web configuration page.
- Note
- 2. Power Line Frequency
	- If you find the video image is flashing, you may need to choose 50 or 60Hz frequency (depending on the country).
	- The worldwide power line frequency table is inside user's manual under Appendix.

After being connected to networked device, the device will prompt for User Name and Password. For the first time, please enter: **admin** as user name and password to continue Web Management.

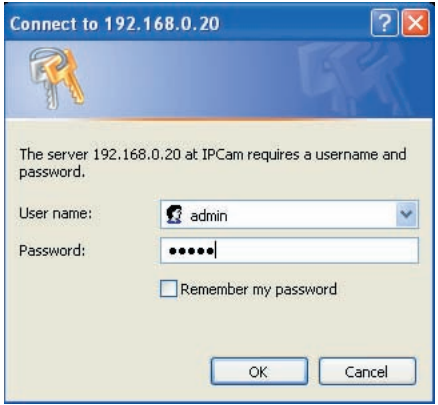

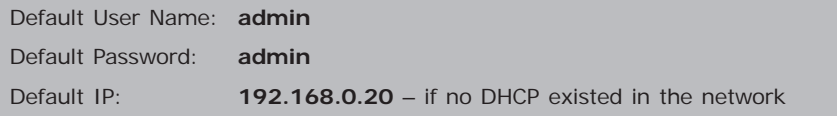

If difficulty is met, please refer to the following steps to establish the connection:

- The networked device must be installed and powered ON.

If the networked device's default IP Address **(192.168.0.20)** is already used by another device, the other device must be turned OFF until the device is allocated a new IP Address during configuration.

# *Further Information*

This guide is used to help you start up your IP Camera settings. It is also recommended to check the user manual in CD disk for more details of the system and user configuration.

This page is intentionally left blank

This page is intentionally left blank